## Настройка эквайринга Сбербанка

 $\odot$ 

Начиная с версии 1.47, для УКМ 5 актуальна версия ПО UPOS 33.14.01 продукта, прошедшая совместное тестирование.

[Выдача наличных \(₽\)](https://manual.retail-soft.pro/pages/viewpage.action?pageId=56528470)

На текущий момент, УКМ 5 поддерживает интеграцию с sb\_pilot версии 29 и выше.

Для настройки эквайринга Сбербанка, необходимо на [кассовом сервере](http://ukm5-server/#login) по адресу: Магазин – Кассы выбрать необходимую кассу и нажать кнопку Оборудование:

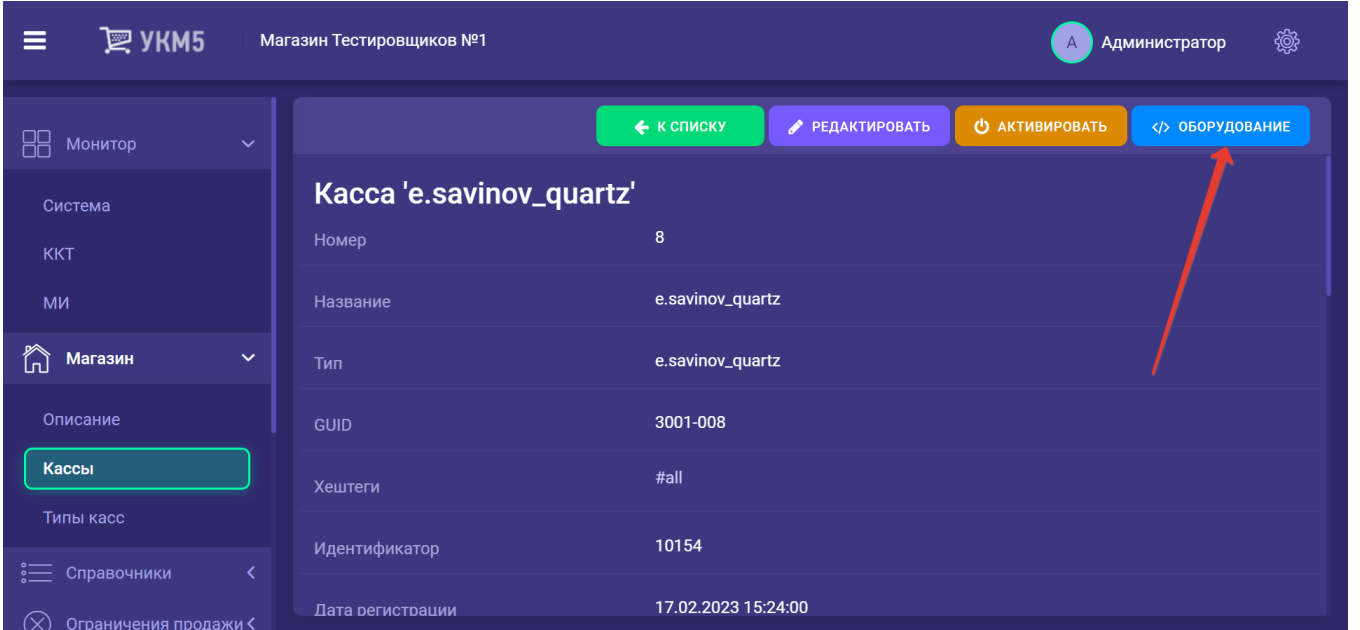

В появившемся иерархическом древе в файле sbrf\_lin.conf (hardware\bank\sbrf\_lin.conf) в параметре driverName необходимо указать реальное расположение файла sbrf.sh, после чего сохранить изменения:

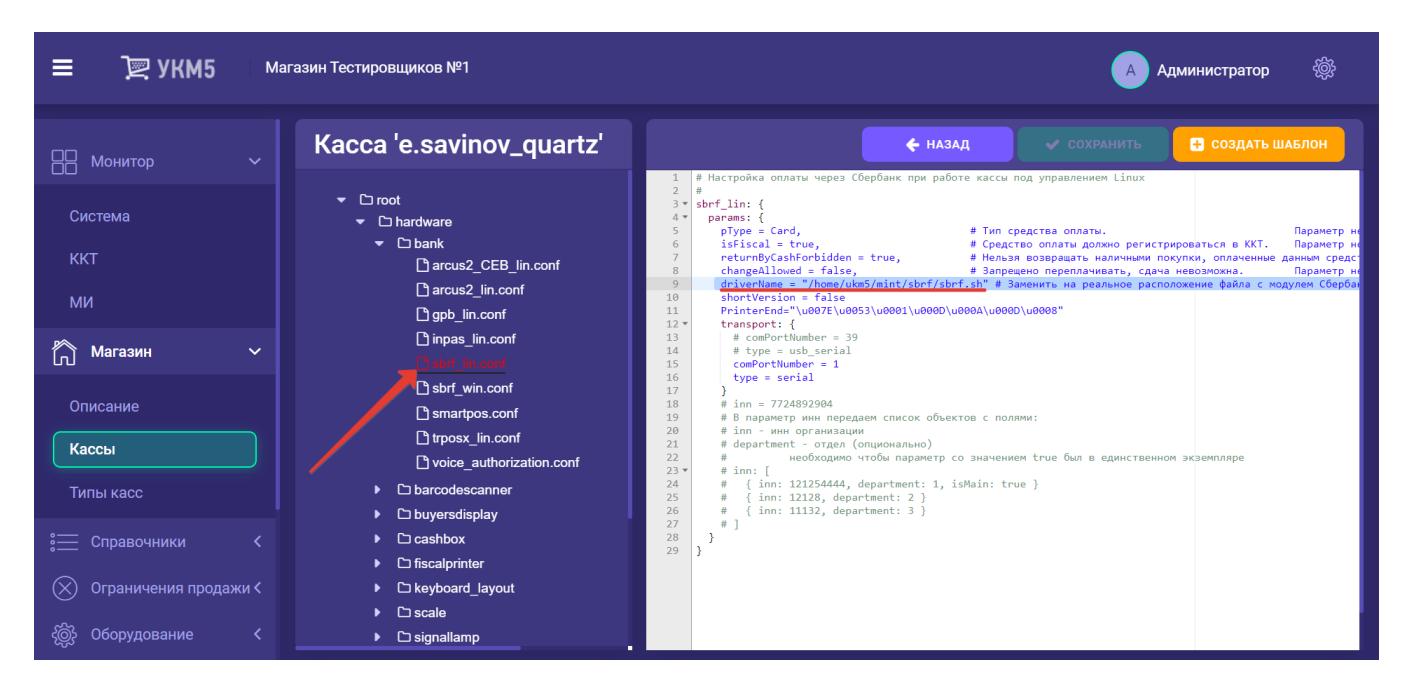

Затем, на [кассовом сервере](http://ukm5-server/#login) нужно пройти по адресу: Магазин – Типы касс, выбрать тип кассы и нажать кнопку Настройки:

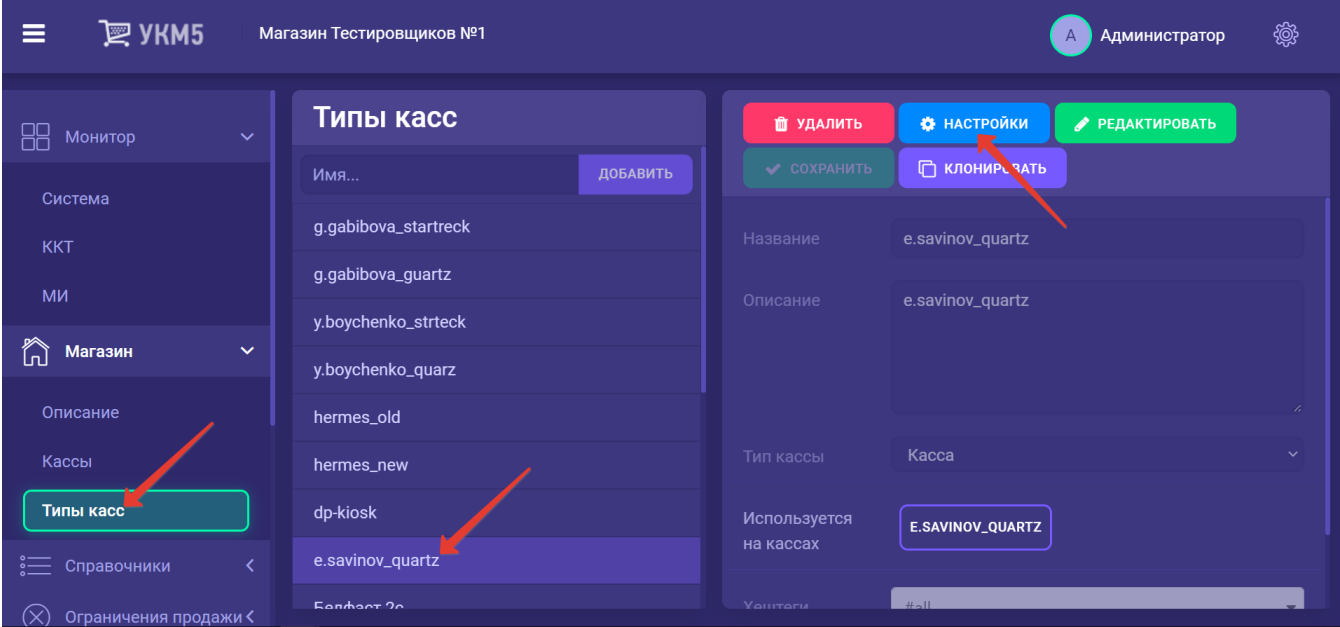

В появившемся иерархическом древе необходимо выполнить следующие действия:

- в файле mintukm.conf (\mintukm.conf) в разделе services – subsystems надо раскомментировать или добавить строку { include file("conf/hardware/bank/sbrf\_lin.conf") }:

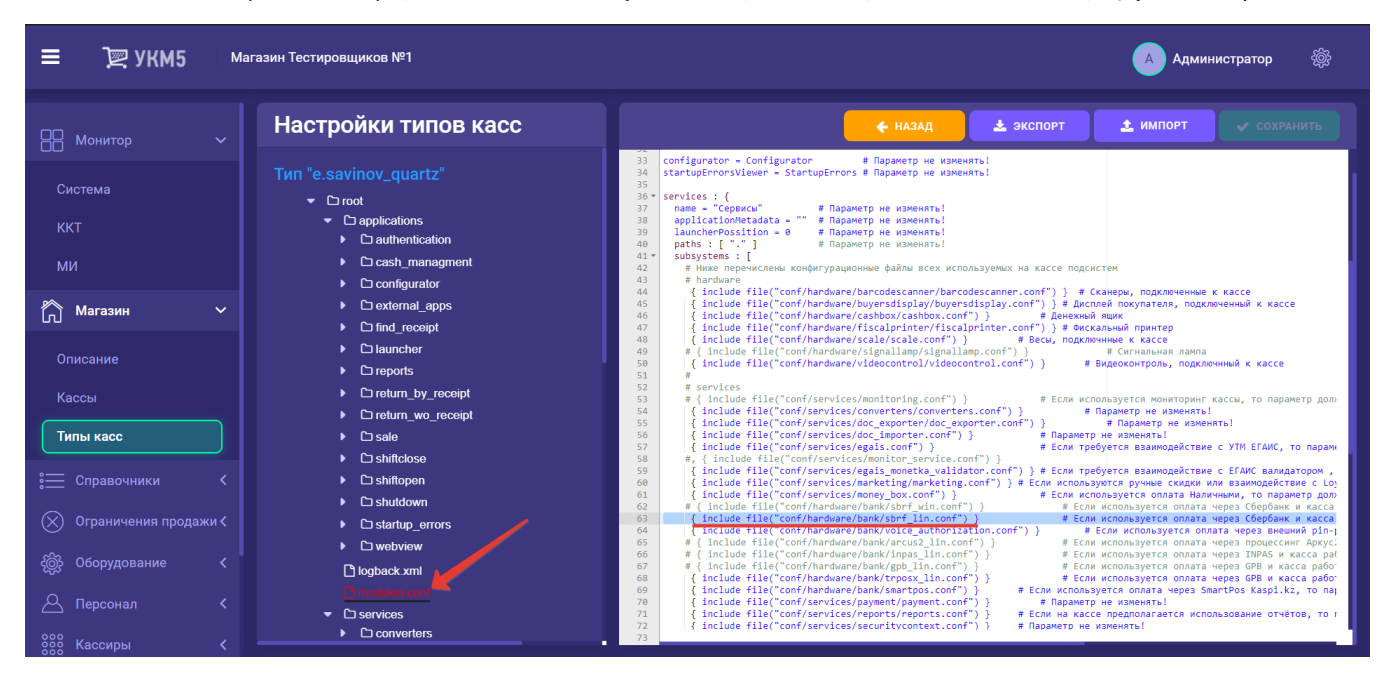

- в payment\_sbrf.conf (services\payment\payment\_sbrf.conf) требуется указать идентификатор (paymentId) и название (name) платежного средства; PaymentId должен иметь уникальное значение для каждого средства оплаты:

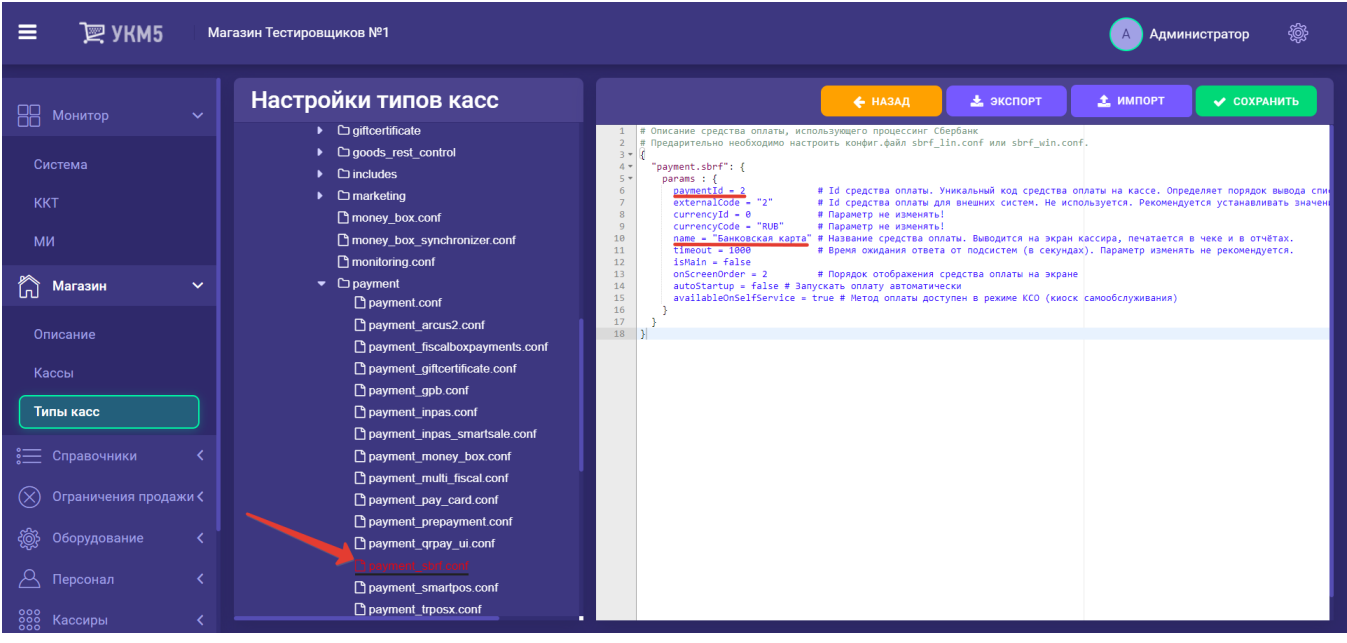

- в payment.conf (services\payment\payment.conf) в секции plugins надо раскомментировать или добавить строку { include file("conf/services/payment/payment\_sbrf.conf") }:

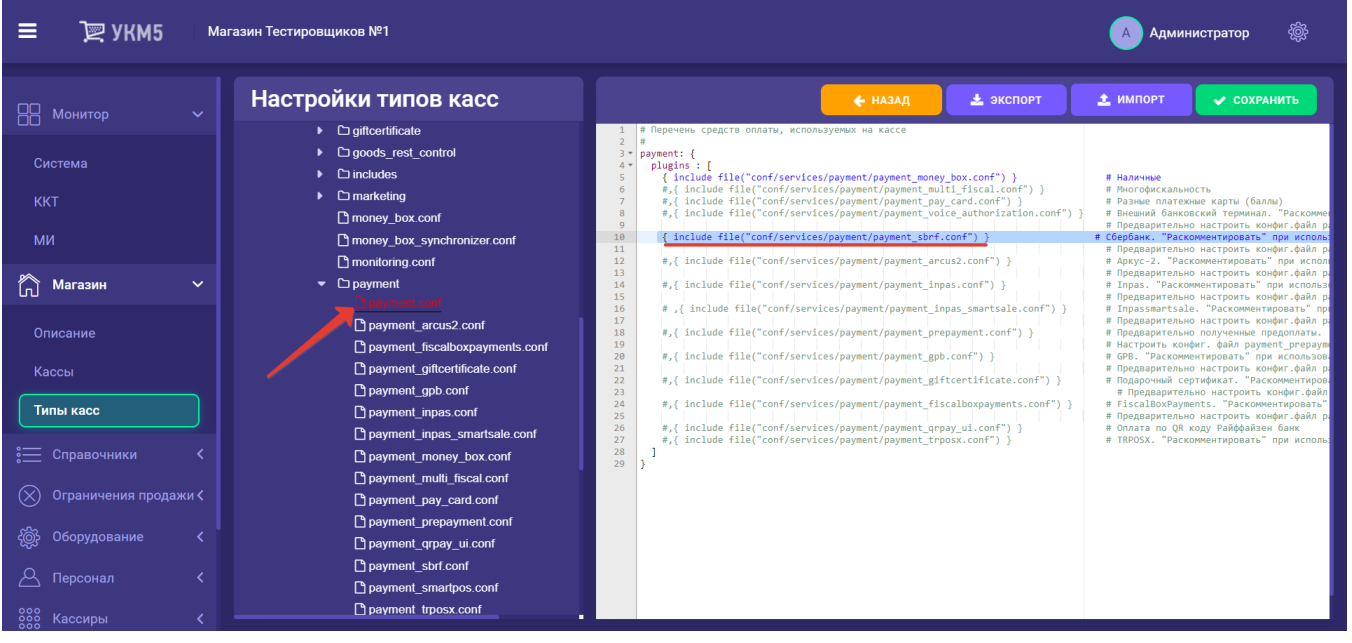

- если необходимо, то в сценарии закрытия смены shiftclose.conf (applications\shiftclose\shiftclose.conf) нужно раскомментировать или добавить строку { include file("conf/applications/shiftclose/closeshift\_sbrf.conf") }:

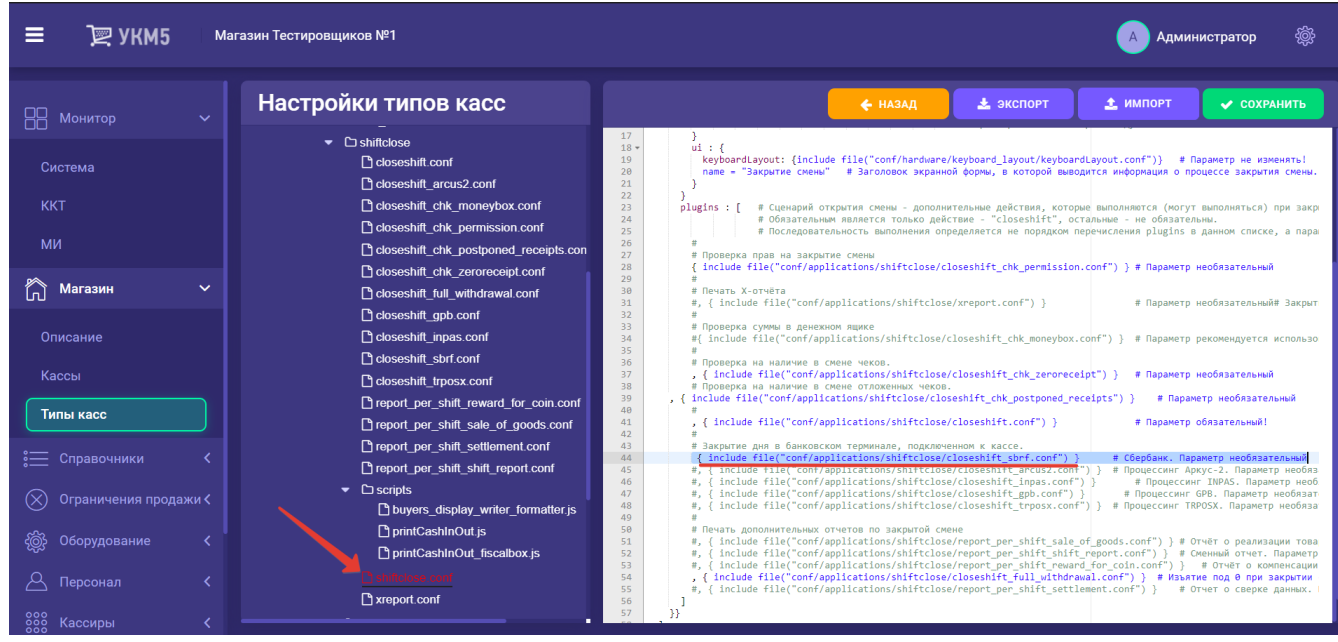

- в reports.conf (services\reports\reports.conf) надо раскомментировать или добавить строку { include file("conf/services/reports/sbrf\_report.conf") }:

| ≡<br>$\mathbb{R}$ УКМ5                                                                                                    | Магазин Тестировщиков №1                                                                                                    | 黴<br><b>А Администратор</b>                                                                                                    |
|----------------------------------------------------------------------------------------------------|----------------------------------------------------------------------------------------------------|----------------------------------------------------------------------------------------------------|
| 88<br>$\left\langle \right\rangle$<br>Монитор<br>Магазин<br>$\checkmark$<br>ĥ<br>Описание<br>Кассы<br>Типы касс<br><b>Е Справочники</b><br>$(\times)$<br>Ограничения продажи <<br>Оборудование<br>≺<br>$\mu$<br>Персонал<br>888 Кассиры<br>卻<br>Продажи<br>↙<br>茴<br>Лицензирование<br>Отчеты | Настройки типов касс<br>money box.conf<br>money_box_synchronizer.conf<br>$\Box$ monitoring.conf<br>$\blacktriangleright$ $\Box$ payment<br>pricechecker service.conf<br>□ receipt cutter conf<br>$\bullet$ $\Box$ reports<br>gpb report.conf<br>ninpas report conf<br>last receipt copy.conf<br>print journal.conf<br>gr_checker.conf<br>□ reward for coin.conf<br>Sale of goods.conf<br>Sbrf report.conf<br>$\bullet$ $\Box$ scripts<br>printReports.js<br>Settlement.conf<br>Shift report.conf<br>Show journal.conf<br>trposx_report.conf<br>$\mathbb{R}$ x report.conf | • экспорт<br><b>1</b> импорт<br>← НАЗАД<br>✔ СОХРАНИТЬ<br># Определение перечня отчётов доступных в меню "Отчёты".<br># Последовательность отображения отчётов в меню определяется параметром "num" в конфиг.файлов самих отчетов.<br>$\overline{2}$<br>$\overline{\mathbf{3}}$<br>$\#$<br>$4$ * reports: {<br>5<br>params $: \{\}$<br>plugins : [<br>$6 -$<br>include file("conf/services/reports/x report.conf")<br>$\overline{7}$<br># Печать X-отчёта средствами ККТ<br>$\overline{8}$<br>include file("conf/services/reports/sbrf report.conf")<br># Печать отчетов Сбербанка<br>9<br>, Include tile("cont/services/reports/sale of goods.cont") }<br># Отчёт о реализации товаров за смену<br>10<br>.{ include file("conf/services/reports/shift report.conf")<br># Аналог Х-отчета, реализованный средствами кассы<br>11<br>,{ include file("conf/services/reports/reward for coin.conf") }<br># Отчёт о компенсации за мелочь за текущую смену<br>12 <sup>°</sup><br>include file("conf/services/reports/settlement.conf")}<br># Печать сверки<br>13 <sup>7</sup><br>include file("conf/services/reports/inpas report.conf")}<br># Печать отчетов Inpas<br>14<br>include file("conf/services/reports/gpb report.conf")}<br># Печать отчетов GPB<br>15 <sub>1</sub><br>f include file("conf/services/reports/last receipt copy.conf") } # Печать копии последнего чека {<br>16<br>,{ include file("conf/services/reports/print journal.conf")}<br># Печать контрольной ленты, РБ<br>17 <sup>2</sup><br>,{ include file("conf/services/reports/trposx report.conf") }<br># Печать отчетов TRPOSX<br>$\#$<br>18<br>include file("conf/services/reports/qr checker.conf")}<br># Проверка статического QR-кода<br>19<br>20 |

Каждый файл с выполненными настройками необходимо сохранить.

В целях экономии чековой ленты, всю полномасштабную информацию стандартного слипа Сбербанка можно умещать в компактном формате, благодаря печати в 3 строки. Данный функционал доступен для всех поддержанных в УКМ 5 ККТ. Для включения опции короткого слипа, необходимо:

1. Убедиться, что параметр включения слипа в чеке активен. Сделать это нужно на [кассовом сервере](http://ukm5-server/#login) по адресу: Магазин – Типы касс, где следует выбрать тип кассы и нажать кнопку Настройки:

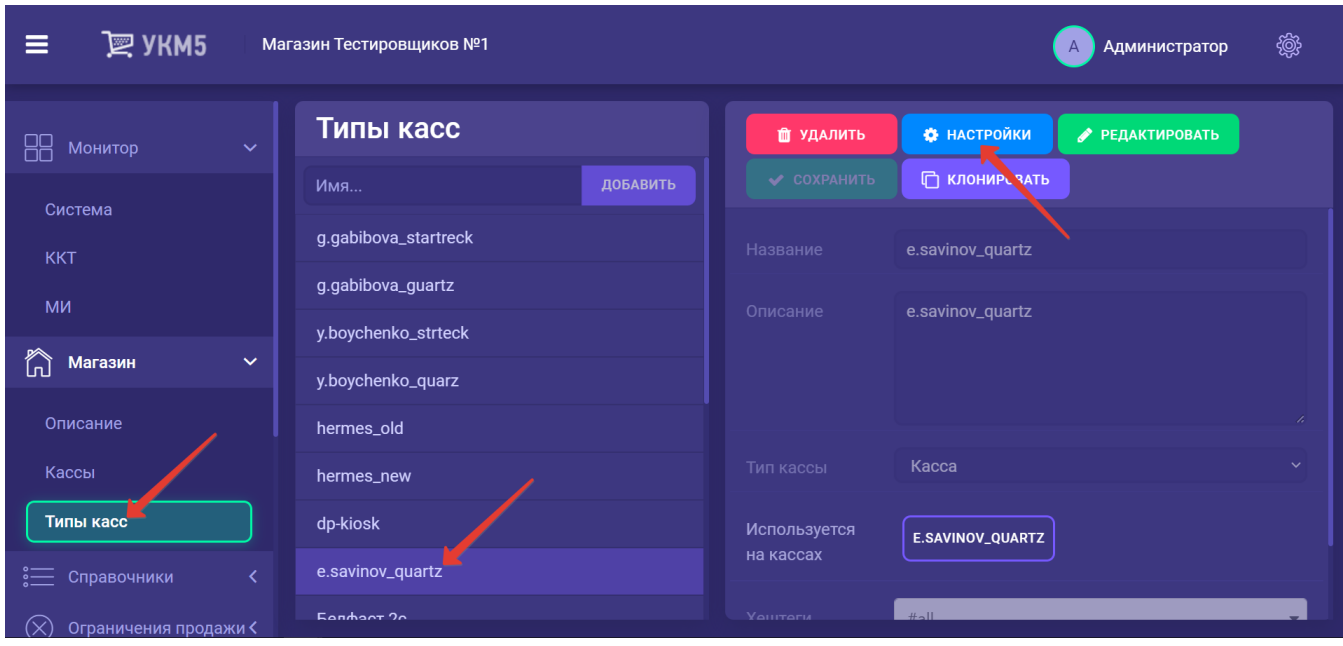

В конфигурационном файле sale.conf (applications\sale\sale.conf) значение параметра oneSlipWithReceipt должно быть установлено как true:

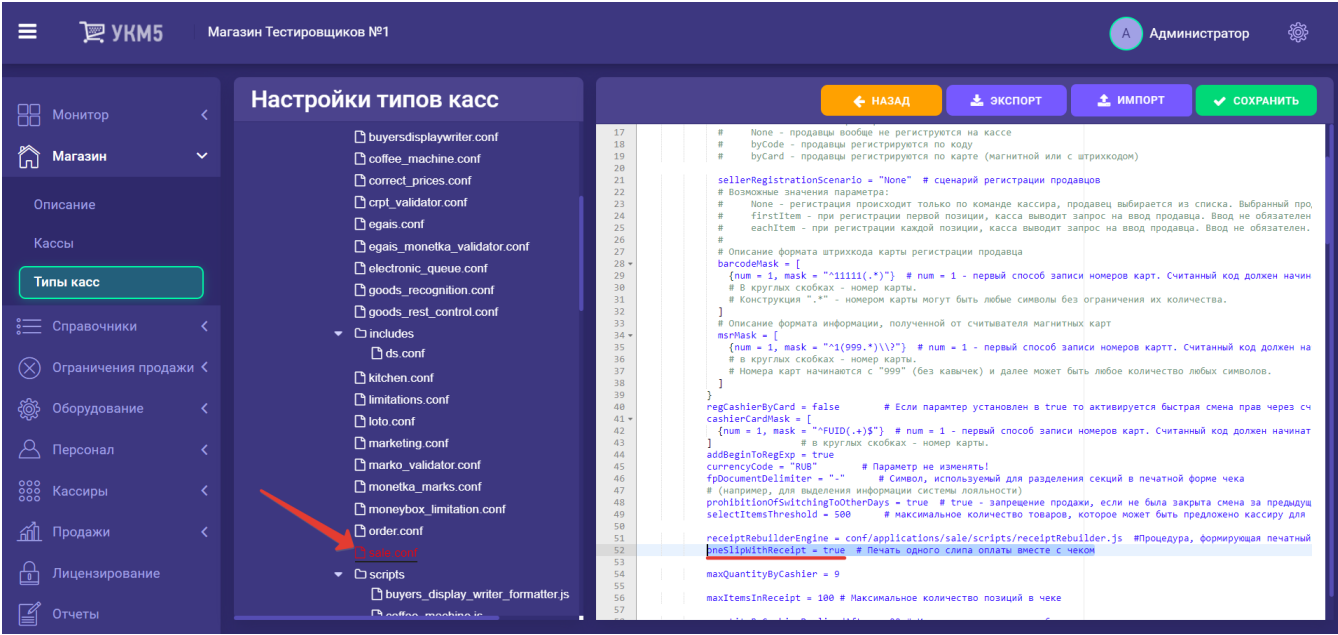

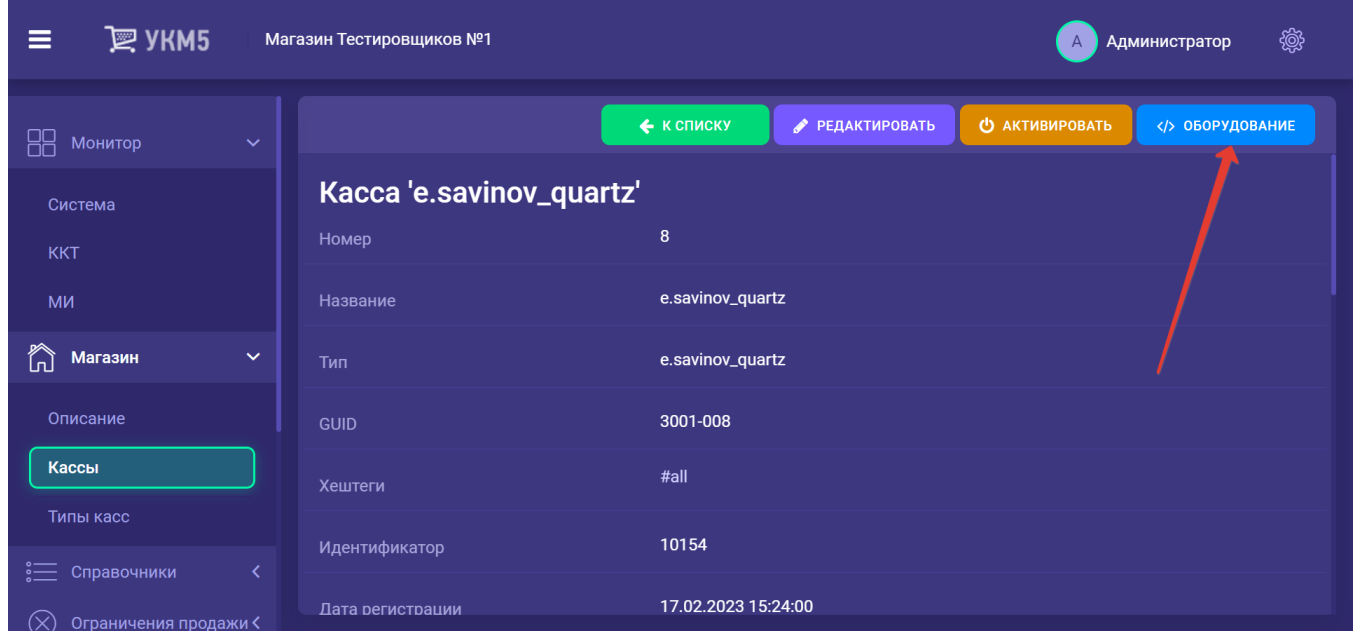

2. На [кассовом сервере](http://ukm5-server/#login) по адресу: Магазин – Кассы следует выбрать необходимую кассу и нажать кнопку Оборудование:

Затем надо добавить в файл sbrf\_lin.conf (hardware\bank\sbrf\_lin.conf) параметр shortVersion = true:

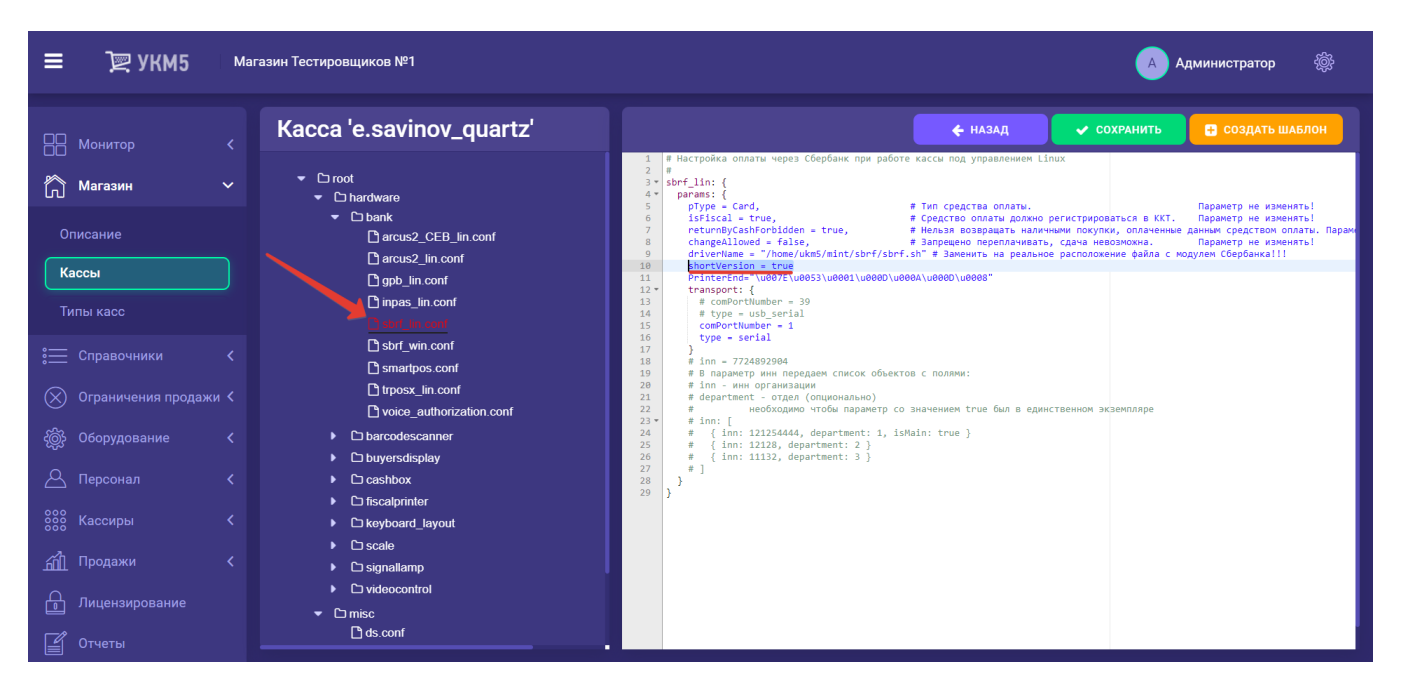

Все настройки нужно сохранить.